# **Newsletter**

März 2016

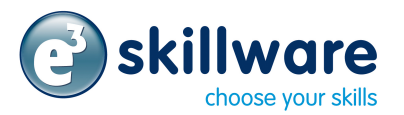

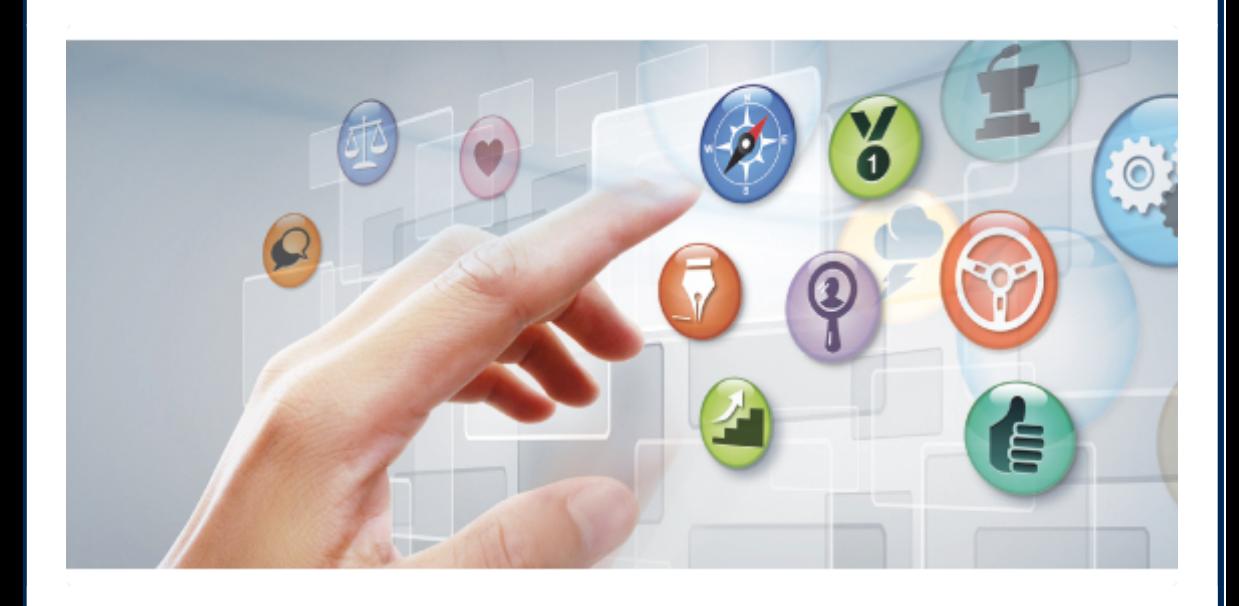

## e<sup>3</sup> skillware 1.3 ist online!

Zwei Top-Themen haben wir heute für Sie:

- $e<sup>3</sup>$  skillware 1.3 ist online!
- "Wünsch Dir was"!

e<sup>3</sup> skillware entwickelt sich stetig weiter und wir haben noch viele Ideen zu neuen Features, auf die Sie sich freuen können. Aber neben eigenen Ideen und Entwicklungen wollen wir natürlich auch wissen, was unsere Kunden interessiert und was sie sich wünschen.

In diesem Newsletter wollen wir Sie aktiv beteiligen! Machen Sie mit und sagen Sie uns, was Sie sich wünschen - es kostet Sie nicht mehr als 2-3 Minuten!

Link zur Umfrage

Viel Spaß beim Lesen unseres Newsletters,

Dr. Michael Thomas

### **e³ skillware 1.3**

Folgende Neuerungen bringt die Version 1.3 mit sich:

- Interessenten steht ein kostenloser Demoaccount zur Verfügung
- Veränderungen für Kandidaten:
	- alle soziographischen Fragen zu Beginn eines Assessments werden jetzt übersichtlicher auf einer Seite abgefragt
	- Zusätzlich werden Kandidaten gefragt, ob sie e³ skillware bereits früher durchgeführt haben und ob sie das Assessment im Rahmen eines Bewerbungsverfahrens oder einer Personalentwicklungsmaßnahme durchführen (mit beiden Fragen wollen wir die Auswertungsgenauigkeit weiter verbessern)
	- eindeutigere Rückmeldung für den Teilnehmer nach Abschluss des Online Assessments, dass die Daten gesichert sind
- Veränderungen für Anwender:
	- Angabe zur Durchführungszeit im Ergebnisbericht: Zur besseren Vergleichbarkeit wird als Durchführungsdauer im Ergebnisbericht ab sofort die gesamte Bearbeitungszeit des Online Assessments angegeben (Bisher wurde die Durchführungsdauer für die ergebnisrelevanten Fragen angegeben)
	- Stabilitätsverbesserung beim Abruf der PDF-Ergebnisberichte
	- Stabilitätsverbesserung bei der Durchführung der Online Assessments
- Weitere allgemeine Verbesserungen, z.B. für die Nutzeroberfläche im Kundenbereich

# **Anwendertipp - Wie funktioniert die Anwenderverwaltung?**

Die Anwenderverwaltung in e<sup>3</sup> skillware ist hierarchisch aufgebaut. Sie kann beispielsweise wie folgt strukturiert sein:

- Hauptnutzer
	- Anwender Ebene A
		- **Anwender Fhene B**
	- Anwender Ebene A
		- Anwender Fbene B

### **Hierarchie**

Der hierarchische Aufbau soll die Zuteilung von Rechten und die Sichtbarkeit der Aktivitäten einzelner Anwender regeln. Die Hierarchie ist dabei von links nach rechts abgestuft. Der Hauptnutzer steht auf der obersten Hierarchiestufe und hat die Anwender der Ebene A angelegt, diese wiederum haben die Benutzer der Ebene B angelegt. Die Anzahl der Anwender ist unbegrenzt und es entstehen keine zusätzlichen Kosten.

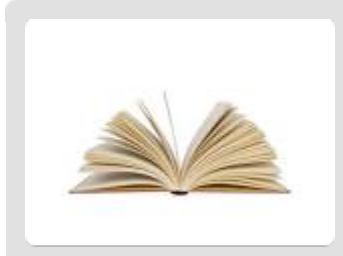

*Unsere Buchempfehlung: Dr. Michael Thomas (2016, Neuauflage) "Internes Headhunting: Talente entdecken - Führungskräfte entwickeln (Edition Rosenberger)". Heidelberg: Springer Gabler; ISBN: 978-3658078539*

### **Sichtbarkeit und Rechte**

Das System ist so konzipiert, dass die Anwender die Tätigkeiten der von ihnen angelegten Nutzer sehen können, z.B. welche Assessments erstellt und welche Teilnehmer eingeladen werden. In die andere Richtung ist dies nicht möglich, die Aktivitäten der Anwender A sind also nicht sichtbar für die Anwender B.

In e<sup>3</sup> skillware können Anwender für die von ihnen angelegten Unternutzer Rechte vergeben oder entziehen. Diese Rechte entscheiden darüber, ob der angelegte Anwender wiederum neue Unternutzer anlegen und ob er selbst Assessments erstellen darf.

### **Fachchinesisch**

Was ist eigentlich… eine Norm oder Bezugsgruppe?

Alle wissenschaftlichen psychometrischen Verfahren arbeiten mit sogenannten Normen oder Bezugsgruppen. Normen ermöglichen die Bewertung des individuellen Ergebnisses eines Kandidaten im Vergleich zu einer Bezugsgruppe (Führungsebene, Branche usw.).

Sowohl dem Stärken-Schwächen-Profil als auch dem Benchmarkdiagramm in e<sup>3</sup> skillware liegen deshalb Normen zugrunde.

Im Stärken-Schwächen-Profil wird die Ausprägung eines skills im Vergleich zur Gesamtpopulation (allen Kandidaten) betrachtet, im Benchmarkdiagramm im Vergleich zu einer spezifischen Teilgruppe. Welche Teilgruppe herangezogen wird, steht über dem Benchmarkdiagramm. In sales.skillware sind dies z.B. Top-Vertriebler.

In Rahmen zukünftiger Updates werden wir unseren Kunden die Möglichkeit geben, die gewünschte Vergleichgsruppe für das Benchmarkdiagramm selber zu definieren.

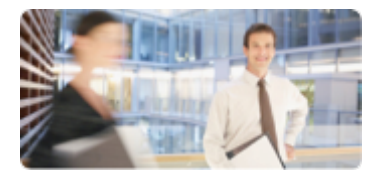

### *Das sagen unsere Kunden:*

"Wir waren zunächst skeptisch, ob ein auf Selbstaussagen beruhender Test, den die Testkandidaten ohne Aufsicht bearbeiten, Aussagekraft hat. *Deswegen haben wir die Ergebnisse mit den Vertriebsleistungen von über 50 zufällig ausgewählten Vertriebsmitarbeitern verglichen. Die Über*einstimmung zwischen Vertriebsleistung und Testergebnis war so hoch, *dass wir sales.skillware seitdem grundsätzlich bei der Einstellung von Vertriebsmitarbeitern einsetzen."*

*(Thorsten John, Provinzial Rheinland AG, Landesdirektor Agenturvertrieb)*

e<sup>3</sup> skillware GmbH software for human resources Am Borsigturm 31 13507 Berlin Tel.: +49 (0)30 / 43 73 135-0 Fax: +49 (0)30 / 43 73 135-10

E-Mail: [info@ehochdrei-skillware.de](mailto:info@ehochdrei-skillware.de)

### https://www.ehochdrei-skillware.de

### Teilen auf Facebook, Twitter, An einen Freund weiterleiten

#### [Abmelden](applewebdata://07CFDB51-1205-48B6-94FE-05BF9C6B440A/%5Bunsubscribe%20url%5D) • [E-Mail-Adresse aktualisieren](applewebdata://07CFDB51-1205-48B6-94FE-05BF9C6B440A/%5Bupdate%20email%20address%20url%5D)